*Instrukcje instalacji pakietu IBM SPSS Data Access Pack dla systemu Linux*

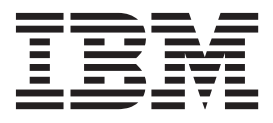

# **Spis treści**

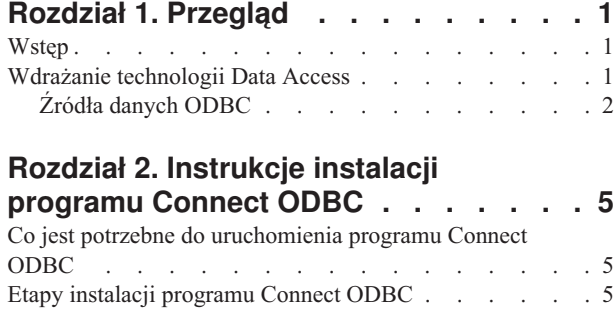

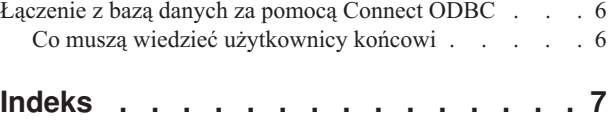

# <span id="page-4-0"></span>**Rozdział 1. Przegląd**

# **Wstęp**

Produkty IBM® SPSS są rozpowszechniane z zestawem technologii umożliwiających dostęp do danych zapisanych w różnych typach plików i bazach danych. Niniejszy przewodnik jest przeznaczony przede wszystkim dla administratorów systemów, którzy instalują produkt IBM SPSS do stosowania w sieci i muszą zapewnić użytkownikom końcowym dostęp do baz danych na serwerach zdalnych.

IBM SPSS Data Access Pack wdraża DataDirect Connect oraz ConnectXE dla ODBC zapewniając kompleksowy zestaw sterowników do poszczególnych baz danych, wykorzystujących technologię ODBC do zapewnienia niezawodnego połączenia ze wszystkimi głównymi magazynami danych: od relacyjnych baz danych po kartotekowe bazy danych.

*Uwaga*: Te technologie dostępu do danych są "zamknięte": można ich używać tylko za pomocą produktów IBM SPSS. Do uzyskania dostępu do baz danych przy użyciu innych aplikacji niezbędne może być ogólniejsze rozwiązanie.

### **Wdrażanie technologii Data Access**

**Connect ODBC.** Odpowiednie sterowniki Connect ODBC może instalować administrator lub użytkownik końcowy (program ODBC nie zawiera składnika serwerowego). Sterowniki muszą być zainstalowane na komputerze, który uzyskuje dostęp do danych – na komputerze, na którym uruchomiony jest produkt serwerowy IBM SPSS, na komputerze użytkownika końcowego lub na obu tych komputerach.

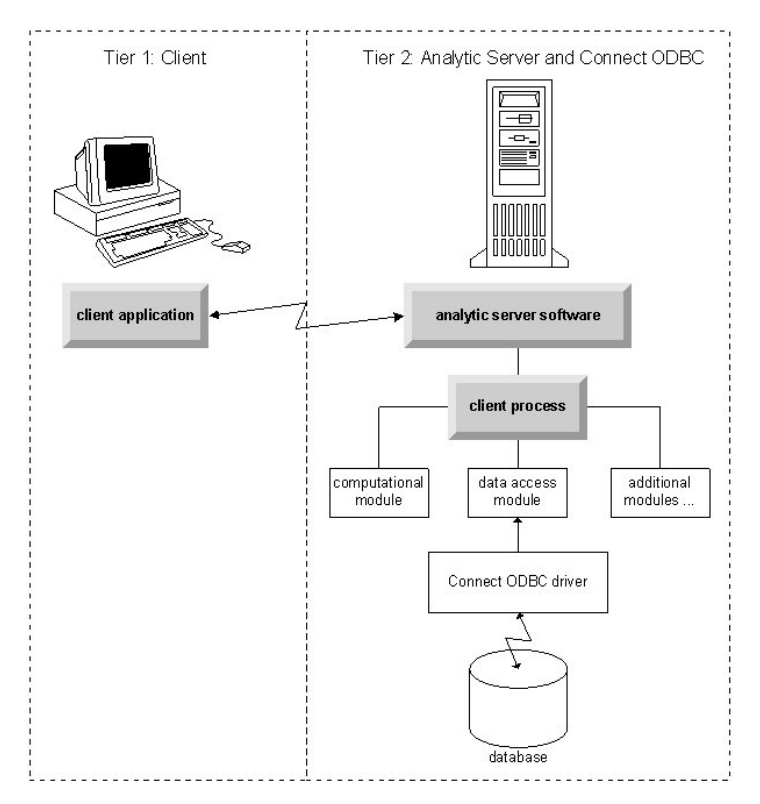

*Rysunek 1. Program Connect ODBC w trybie analizy rozproszonej*

<span id="page-5-0"></span>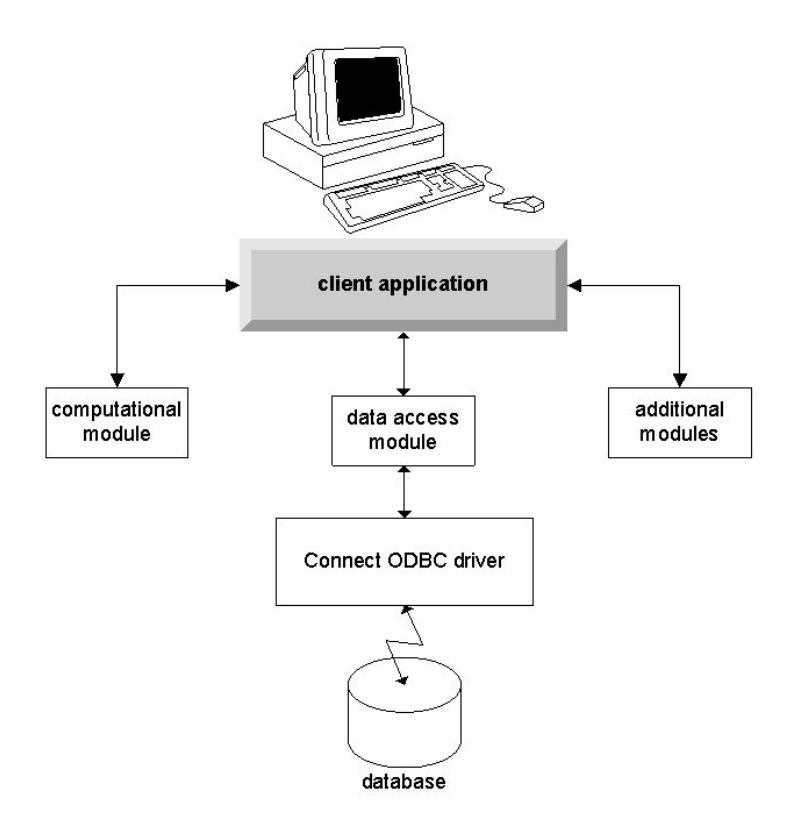

*Rysunek 2. Program Connect ODBC w trybie analizy lokalnej*

## **Źródła danych ODBC**

Podczas instalowania programu Connect ODBC instalowany jest co najmniej jeden sterownik ODBC. Przed użyciem zainstalowanego sterownika należy utworzyć i skonfigurować źródło danych ODBC, odpowiednie dla tego sterownika.

Źródło danych ODBC składa się z dwóch istotnych rodzajów informacji: **sterownika ODBC** używanego w celu uzyskania dostępu do danych oraz **lokalizacji bazy danych**, do której użytkownik chce uzyskać dostęp. Baza danych może znajdować się na dowolnym komputerze podłączonym do sieci. Sterownik ODBC i źródło danych muszą znajdować się na komputerze, który uzyskuje dostęp do danych i przetwarza je. W zależności od rodzaju używanej aplikacji IBM SPSS może to być komputer lokalny użytkownika końcowego lub serwer zdalny.

#### **Lokalizacja źródeł danych ODBC dla produktów lokalnych**

Jeśli używany produkt IBM SPSS jest klasyczną aplikacją **lokalną**, gdzie dostęp do danych i ich przetwarzanie mają miejsce na komputerze lokalnym użytkownika końcowego, źródło danych ODBC należy zainstalować i konfigurować na tym komputerze.

#### **Lokalizacja źródeł danych ODBC dla produktów rozproszonych**

Jeśli produkt IBM SPSS wykorzystuje **architekturę rozproszoną**, prawidłowa lokalizacja źródeł danych ODBC zależy od sposobu uruchamiania produktu. Produkty rozproszone IBM SPSS można skonfigurować tak, aby uzyskiwały dostęp do danych i przetwarzały je na serwerze zdalnym (tryb analizy rozproszonej) lub na komputerze lokalnym użytkownika końcowego (tryb analizy lokalnej).

- v **Praca w trybie analizy rozproszonej.** Źródło danych ODBC należy zainstalować i skonfigurować na serwerze zdalnym. Tworzy się je za pomocą sterownika ODBC (programu Connect ODBC), zainstalowanego przez administratora na serwerze.
- v **Praca w trybie analizy lokalnej.** Źródło danych ODBC należy zainstalować i skonfigurować na komputerze lokalnym użytkownika końcowego. Jest ono tworzone przez użytkownika końcowego za pomocą sterownika ODBC zainstalowanego na komputerze lokalnym lub importowane ze źródeł utworzonych przez administratora.

v **Praca w obu trybach.** Jeśli użytkownicy końcowi muszą uzyskiwać dostęp do danych w bazie danych w obu trybach, źródło danych ODBC należy zainstalować i skonfigurować zarówno na serwerze zdalnym, jak i na komputerze lokalnym.

# <span id="page-8-0"></span>**Rozdział 2. Instrukcje instalacji programu Connect ODBC**

Ten rozdział zawiera szczegółowe informacje o instalacji programu Connect ODBC w firmie i podłączania go do bazy danych.

### **Co jest potrzebne do uruchomienia programu Connect ODBC**

Należy się upewnić, że komputer spełnia wymagania dotyczące oprogramowania w przypadku sterowników, które mają zostać zainstalowane.

- v Jeśli używana aplikacja została skompilowana przy wykorzystaniu 32-bitowych bibliotek systemowych, należy użyć sterowników 32-bitowych. Jeśli używana aplikacja została skompilowana przy wykorzystaniu 64-bitowych bibliotek systemowych, należy użyć sterowników 64-bitowych.
- v W razie używania programów DataDirect Connect lub Connect XE for ODBC baza danych, z którą nawiązywane jest połączenie, może mieć włączoną obsługę programów 32- lub 64-bitowych.

Aby sprawdzić, czy dany sterownik wymaga dodatkowego oprogramowania, należy zajrzeć na stronę firmy DataDirect, pod adresem<http://www.datadirect.com> .

### **Etapy instalacji programu Connect ODBC**

Program Connect ODBC składa się z zestawu sterowników i powinien zostać zainstalowany na komputerze, na którym będą tworzone źródła danych. Lokalizacja zależy od rodzaju instalowanego produktu IBM SPSS i sposobu, w jaki będzie on używany. Więcej informacji zawiera temat ["Wdrażanie technologii Data Access" na stronie 1.](#page-4-0) *Programu IBM SPSS Data Access Pack nie wolno instalować w tym samym katalogu, w którym znajduje się inny produkt IBM SPSS*.

Sterowniki dla wszystkich obsługiwanych systemów operacyjnych są dostępne w eAssembly dostarczonym razem z produktem IBM SPSS. Są one też dostępne na oddzielnym DVD/CD.

*Uwaga:* Do zainstalowania sterowników Connect ODBC niezbędne są uprawnienia administratora.

Zainstaluj sterownik

1. Uruchom instalator korzystając z następującej komendy:

./<nazwa\_instalatora>

gdzie <nazwa\_instalatora> jest plikiem *.bin* instalatora.

- 2. Następnie postępuj zgodnie z instrukcjami wyświetlanymi na ekranie. Proszę zwrócić uwagę na lokalizację docelową. Po zakończeniu pracy instalatora konieczne będzie przejście do tej lokalizacji.
- 3. Po zakończeniu pracy instalatora, przejdź do lokalizacji docelowej określonej podczas instalacji.
- 4. Rozpakuj plik IBM SPSS Data Access Pack.
- 5. Rozpakuj plik *TAR*. Spowoduje to rozpakowanie wszystkich plików wymaganych do uruchamiania sterowników ODBC.

*Ważne:* Plik *TAR* musi zostać wyodrębniony do lokalizacji dostępnej dla wszystkich zamierzonych użytkowników IBM SPSS Data Access Pack dla aktualnego komputera.

- 6. Skonfiguruj środowisko ODBC. Z poziomu katalogu, w którym rozpakowano pliki, uruchom plik ./setodbcpath.sh. Bieżący katalog zostanie wówczas ustawiony jako katalog główny ODBC.
- 7. Dodaj instrukcję uruchamiającą plik /<Connect ODBC install dir>/odbc.sh ze skryptu, który uruchamia aplikację IBM SPSS.

<span id="page-9-0"></span>*Uwaga*: Dla użytkowników IBM SPSS Statistics można to zrobić edytując plik *statsenv.sh* (umieszczony w katalogu *bin*, w katalogu z zainstalowanym programem IBM SPSS Statistics) i zmieniając linię z MERANT\_ENVIRONMENT\_SCRIPT, tak, aby wskazywała katalog, w którym zainstalowany jest program Connect ODBC.

Dokumentacja produktu opracowana przez firmę DataDirect

Dokumentację programu Connect ODBC opracowaną przez firmę DataDirect można znaleźć w katalogu, do którego rozpakowano pliki.

*Uwaga:* Dostęp do dokumentacji można także uzyskać w witrynie internetowej firmy pod adresem lub na stronie WWW firmy DataDirect pod adresem<http://www.datadirect.com> .

Aktualizacja instalacji

Instalacja nowszej wersji sterownika lub klienta z programu IBM SPSS Data Access Pack nie powoduje deinstalacji starszych sterowników. Udostępnia natomiast nowo zainstalowane oprogramowanie. To oprogramowanie należy skonfigurować ręcznie; konfiguracja starszego sterownika nie zostaje przeniesiona. Jeśli starszy sterownik działa prawidłowo i spełnia Twoje potrzeby, najlepiej nie aktualizować go do nowszej wersji. Aktualizacji należy dokonać tylko wtedy, kiedy wymagana jest obsługa wcześniej nieobsługiwanej bazy danych lub gdy niezbędne jest rozszerzenie funkcjonalności.

#### **Łączenie z bazą danych za pomocą Connect ODBC**

Connect ODBC jest zestawem sterowników ODBC, zatem instalacja Connect ODBC powoduje zainstalowanie sterowników. Przed użyciem zainstalowanego sterownika należy utworzyć i skonfigurować źródło danych ODBC, odpowiednie dla tego sterownika. Źródło danych ODBC należy utworzyć na komputerze, który będzie uzyskiwać dostęp do danych. Więcej informacji na temat tego, gdzie tworzyć swoje źródła danych ODBC można znaleźć w sekcji ["Wdrażanie technologii Data Access" na stronie 1.](#page-4-0) Podczas wyświetlania w administratorze ODBC dostępne sterowniki Connect ODBC zostaną oznaczone symbolem IBM SPSS OEM. Więcej informacji na temat konfigurowania źródeł danych ODBC można znaleźć w sekcji Konfiguracja produktu w systemie UNIX/Linux w Seriach DataDirect Connect dla Przewodnika użytkownika ODBC (dostarczanego w ramach dokumentacji DataDirect zainstalowanej razem z produktem IBM SPSS Data Access Pack).

*Ważne:* Jeśli tworzysz źródło danych, które będzie wykorzystywane przez produkt serwerowy, musisz utworzyć systemowe źródło danych, nie zaś źródło danych użytkownika.

Jeśli w firmie pracuje administrator systemów, zwróć się do niego w sprawie konfiguracji programu Connect ODBC.

#### **Co muszą wiedzieć użytkownicy końcowi**

W odniesieniu do produktów serwerowych IBM SPSS i trybu analizy rozproszonej użytkownicy końcowi muszą znać:

v Nazwy i opisy źródeł danych Connect ODBC, które zostały skonfigurowane na komputerze zdalnym przeznaczonym do użytku wraz z produktem serwerowym.

# <span id="page-10-0"></span>**Indeks**

### **C**

Connect ODBC [łączenie z bazą danych 6](#page-9-0) [wprowadzenie 1](#page-4-0) [wprowadzenie do wdrożenia 1](#page-4-0) [wymagania 5](#page-8-0)

# **Ł**

łączenie z bazą danych [za pomocą programu Connect ODBC 6](#page-9-0)

## **W**

wymagania [Connect ODBC 5](#page-8-0)

# **Ź**

źródła danych ODBC [lokalizacja źródeł danych ODBC 2](#page-5-0) [opis 2](#page-5-0)

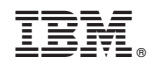

Drukowane w USA